# **POWERPOINT Initiation**

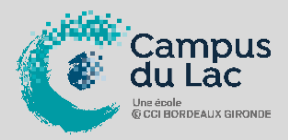

## **PARTICIPANT(S) :**

Tout utilisateur débutant sur Power Point.

## **ORGANISATION :**

**Durée :** 14 heures **Lieux :** Campus du lac ou Campus de Libourne

#### **INTERVENANT(S) :**

Formateur expert en bureautique.

## **VALIDATION DE LA FORMATION :**

L'intervenant mesurera, tout au long de la formation, l'acquisition des connaissances des participants à travers la mise en place de situation in situ.

Délivrance d'une attestation de formation conforme à la législation en vigueur.

Un support de cours sera remis à chaque participant.

#### **En option**

**Passage d'une Certification TOSA 1 heure de test Tarif : 90 euros net de TVA**

> CAMPUS DUI AC N° SIRET 410 581 102 00010 Code APE-NAF 8542Z N° Existence 7233 042 4333

#### Site de Bordeaux

10 rue René Cassin – CS 31996 – 33071 Bordeaux Cedex Tél. 05 56 79 52 00 campus@formation-lac.com Site de Libourne 7 Bis rue Max Linder 33504 Libourne Cedex tél : 05 57 25 40 66 campus@formation-lac.com

## **OBJECTIFS**

#### **Nature de l'action : Acquisition de compétences**

- Savoir définir et créer une charte graphique pour uniformiser le diaporama, insérer du texte, des images, des schémas et gérer la projection du diaporama

## **MÉTHODES ET OUTILS PEDAGOGIQUES**

Chaque participant est équipé d'un ordinateur, pour la mise en pratique, et de supports de cours. Possibilité de parcours individuels en :

- présentiel, blended-learning, espace de formation individualisé.

## **PRE-REQUIS**

La connaissance de Microsoft Windows est nécessaire.

## **CONTENU DU PROGRAMME**

- **Saisie, modification de texte. Gestion, présentation des diapositives**
	- o Ouvrir, enregistrer une présentation
	- o Le mode trieuse de diapositives
	- o Saisir du texte, le titre d'une diapositive
	- o Les diapositives : sélection, déplacement, copie
	- o Projeter un diaporama
	- o Fermer une présentation, créer une nouvelle présentation

#### • **Mise en valeur des caractères, des paragraphes -modèles**

- o Mises en valeur des caractères
- o Mise en forme des paragraphes
- o Les tabulations
- o Les modèles
- o

## • **Impression – mode plan – orthographe**

- o Imprimer une présentation, le plan ou les pages de commentaires
- o La mise en page
- o Le mode plan
- o Vérifier l'orthographe du texte
- o

### • **Création et gestion d'objets graphiques**

- o Les objets : créer, dessiner, sélectionner, supprimer des objets
- Les dessins : dessiner, appliquer une couleur de fond, encadrer, dimensionner,
- positionner un objet ; appliquer un effet 3D ; grouper/dissocier des objets

### • **Gestion et mise en valeur des objets, des images et des sons**

o Copier des attributs d'objets ; positionner, faire pivoter un objet, appliquer un dégradé, un motif au fond d'un objet

- o Les sons : insérer un son
- o Ajouter une image : rogner, modifier les couleurs d'une image

#### • **Les diaporamas. Effets d'animation, de transition**

o Les diapositives : insérer des diapositives d'une autre présentation, numéroter les diapositives

- o Les diaporamas :
	- Projeter un diaporama;
		- Projeter un diaporama en continu ;
		- Faire défiler automatiquement les diapositives ;
		- Vérifier le temps d'affichage des diapositives ;
		- Masquer/annoter une diapositive ;
		- Créer plusieurs diaporamas dans une présentation
- o Transférer une présentation d'un ordinateur à un autre
- o Les couleurs : appliquer/dupliquer/modifier un jeu de couleurs
- o Les effets spéciaux :
	- Appliquer un effet de transition aux diapositives;
	- Appliquer un effet d'animation prédéfini ou personnalisé ;
	- Appliquer un effet d'animation à un graphique,
	- Modifier l'ordre d'apparition des objets animés et des objets de type